## **Notice d'utilisation de l'Agroportail :**

Attention ! L'Agroportail ne fonctionne pas avec Internet Explorer. Pour l'utiliser, vous devez donc ouvrir

Internet avec un autre navigateur (Mozilla Firefox ou Google Chrome  $\bigcirc$ , par exemple).

- La page s'ouvre sur la nouvelle cartographie des cours d'eau « Code de l'Environnement », et non sur les cours d'eau BCAE :

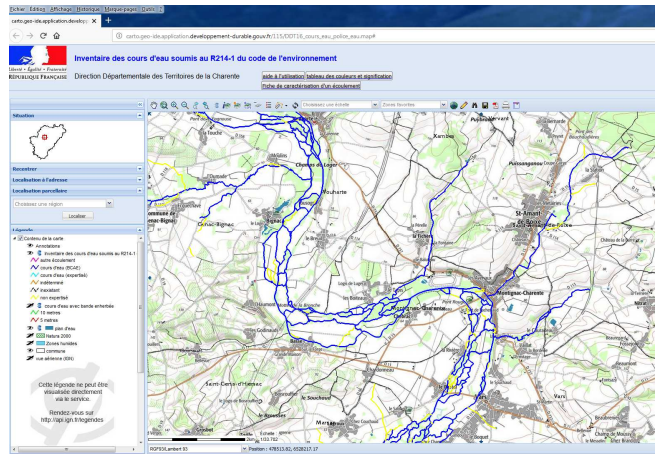

Pour afficher les cours d'eau BCAE à border par des bandes tampons, vous devez :

- Désactiver la couche « inventaire des cours d'eau soumis au R214-1 du CE » en cliquant sur l'œil. La couche passe du statut  $\bullet$  (visible) au statut  $\bullet$  (non visible).

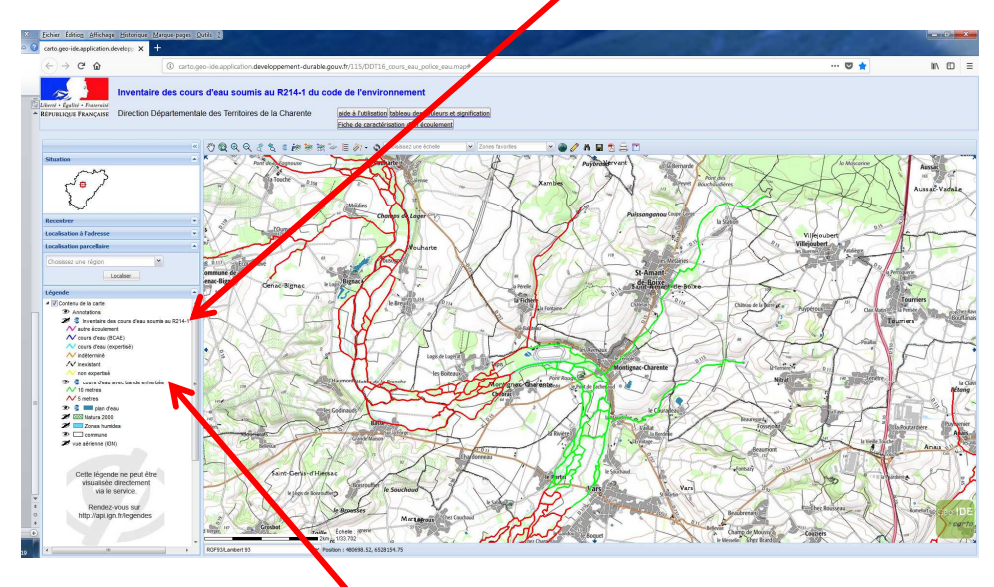

- Activer la couche « cours d'eau avec bande enherbée » en cliquant sur l'œil. La couche passe du statut (non visible) au statut  $\bullet$  (visible).
- Vous visualisez alors la couche des cours d'eau BCAE. La légende est la suivante :

◯ Cours d'eau BCAE avec bande tampon de 5 mètres de large

1∧ Cours d'eau BCAE avec bande tampon de 10 mètres de large